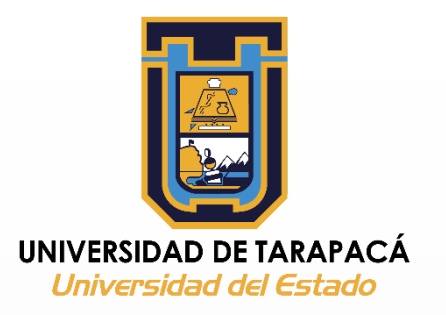

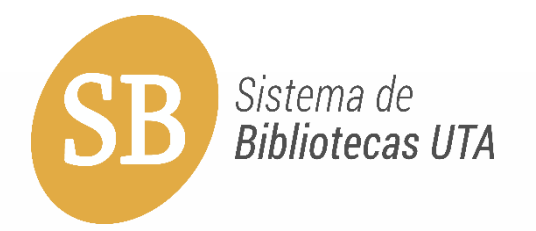

# ACCESO AL RECURSO ELECTRÓNICO DE ACCESS ENGINEERING

EQUIPO ALFIN

# ¿Cómo acceder a las bases de datos suscritas por la UTA?

Primeramente debe acceder al sitio web de Sistemas de Bibliotecas UTA:

- **1.- [www.sb.uta.cl](http://www.sb.uta.cl)**
- **2.- Se debe hacer clic en recursos electrónicos.**

**3.- Y luego se debe autentificarse en usuario con su rut sin puntos, guión ni dígito verificador y por contraseña últimos 4 números digitados anteriormente.**

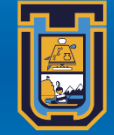

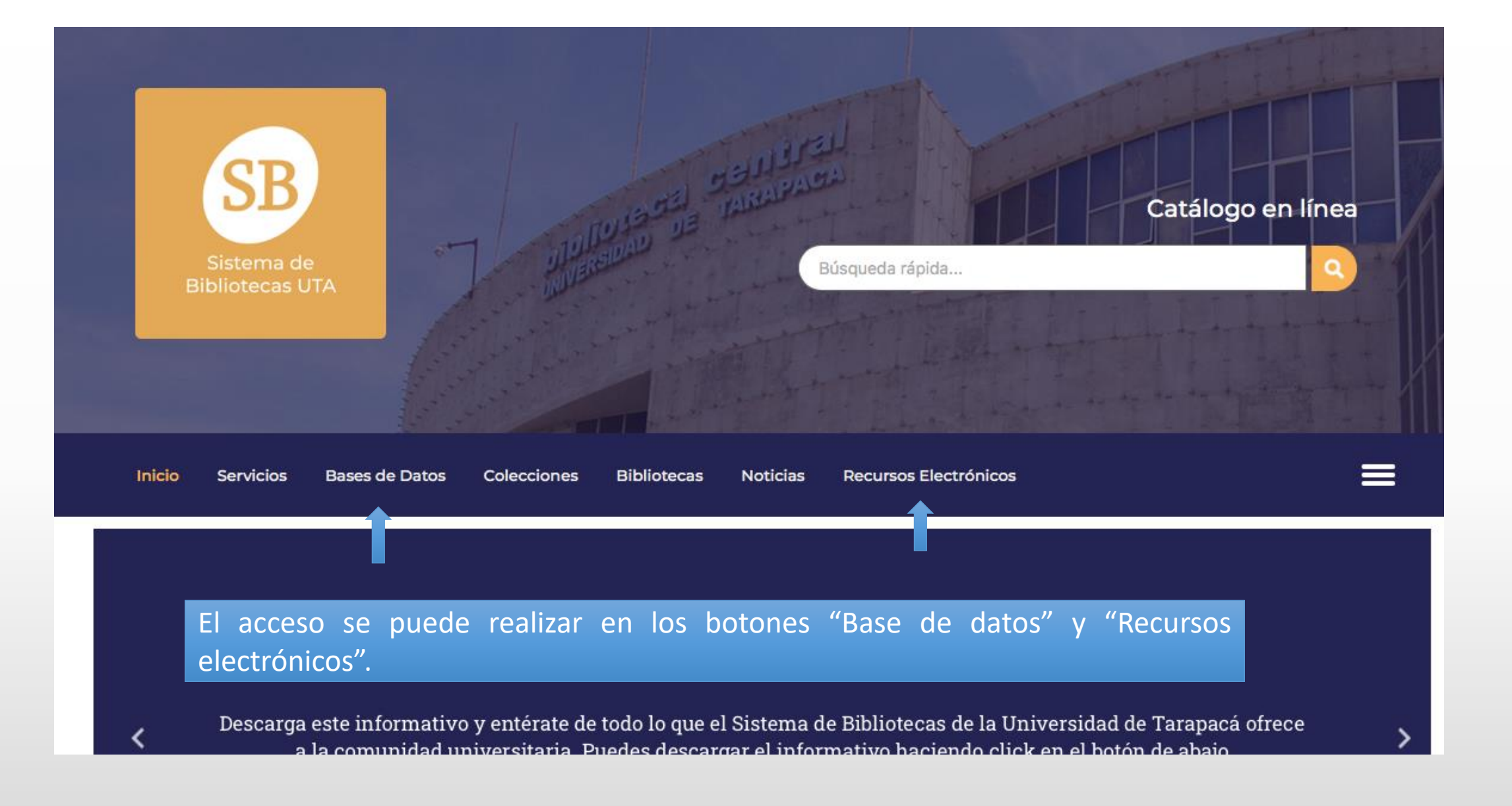

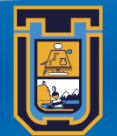

### **Bases de datos**

**Libros Electrónicos** 

**Dossier de Asignaturas** 

**Repositorio Digital UTA** 

**Revistas UTA** 

**Tesis Digitales** 

## **Bases de datos**

## Acceso a recursos electrónicos

El acceso a los recursos electrónicos de la Universidad de Tarapacá se realiza a través de EZPROXY, software basado en la web, que permite el acceso a través de la autentificación de los usuarios. Para acceder a los recursos electrónicos, debes ingresar los siguientes datos:

## **Acceso**

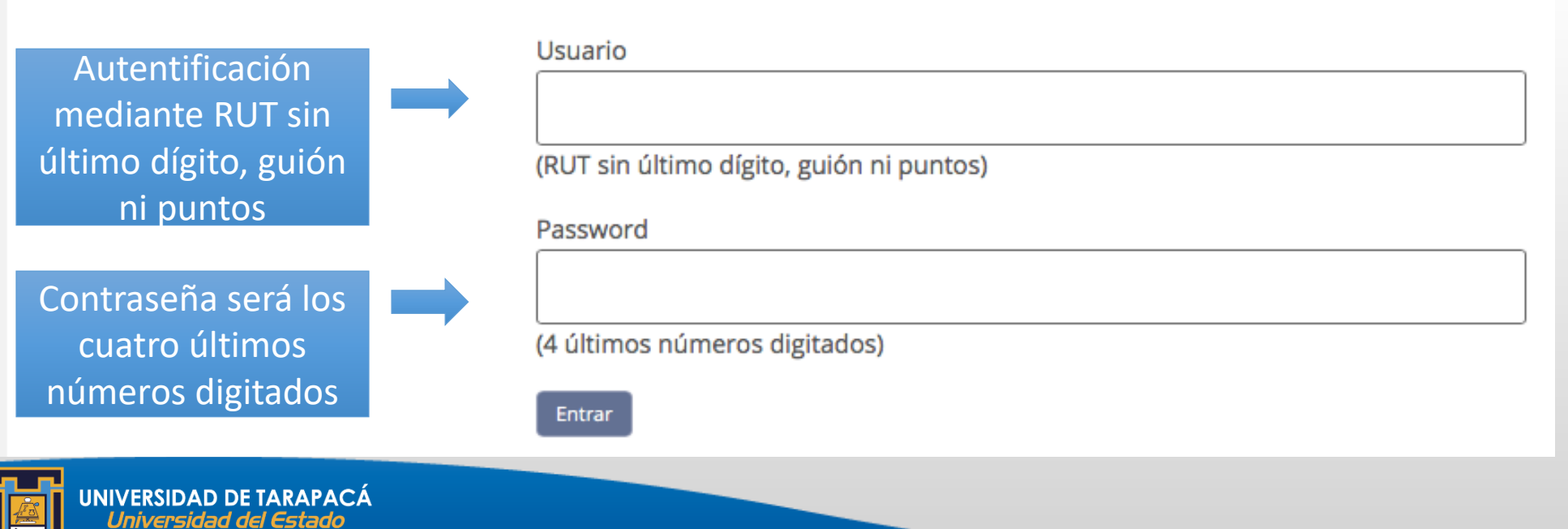

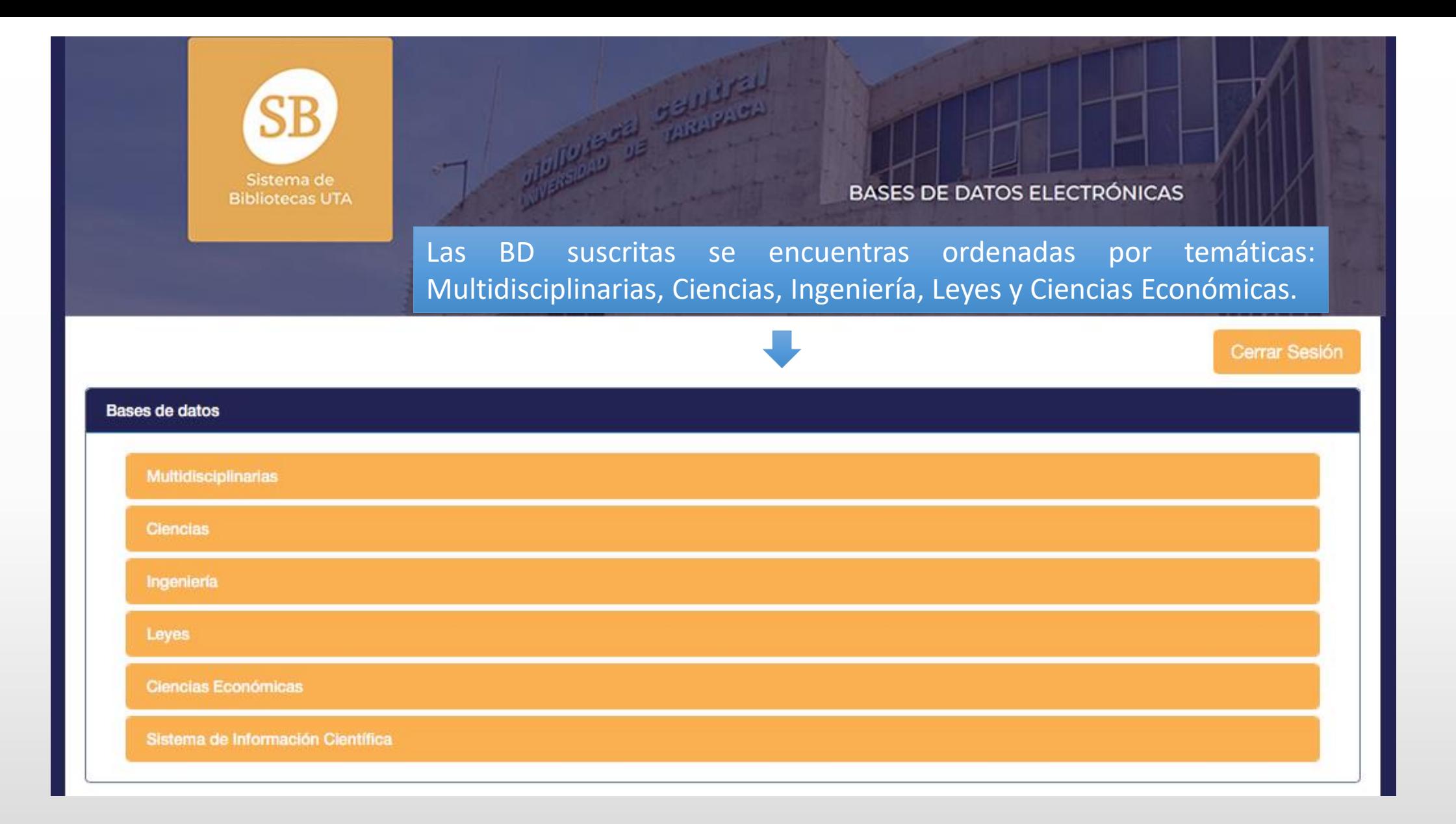

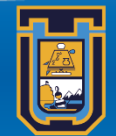

**UNIVERSIDAD DE TARAPACÁ<br>***Universidad del Estado* 

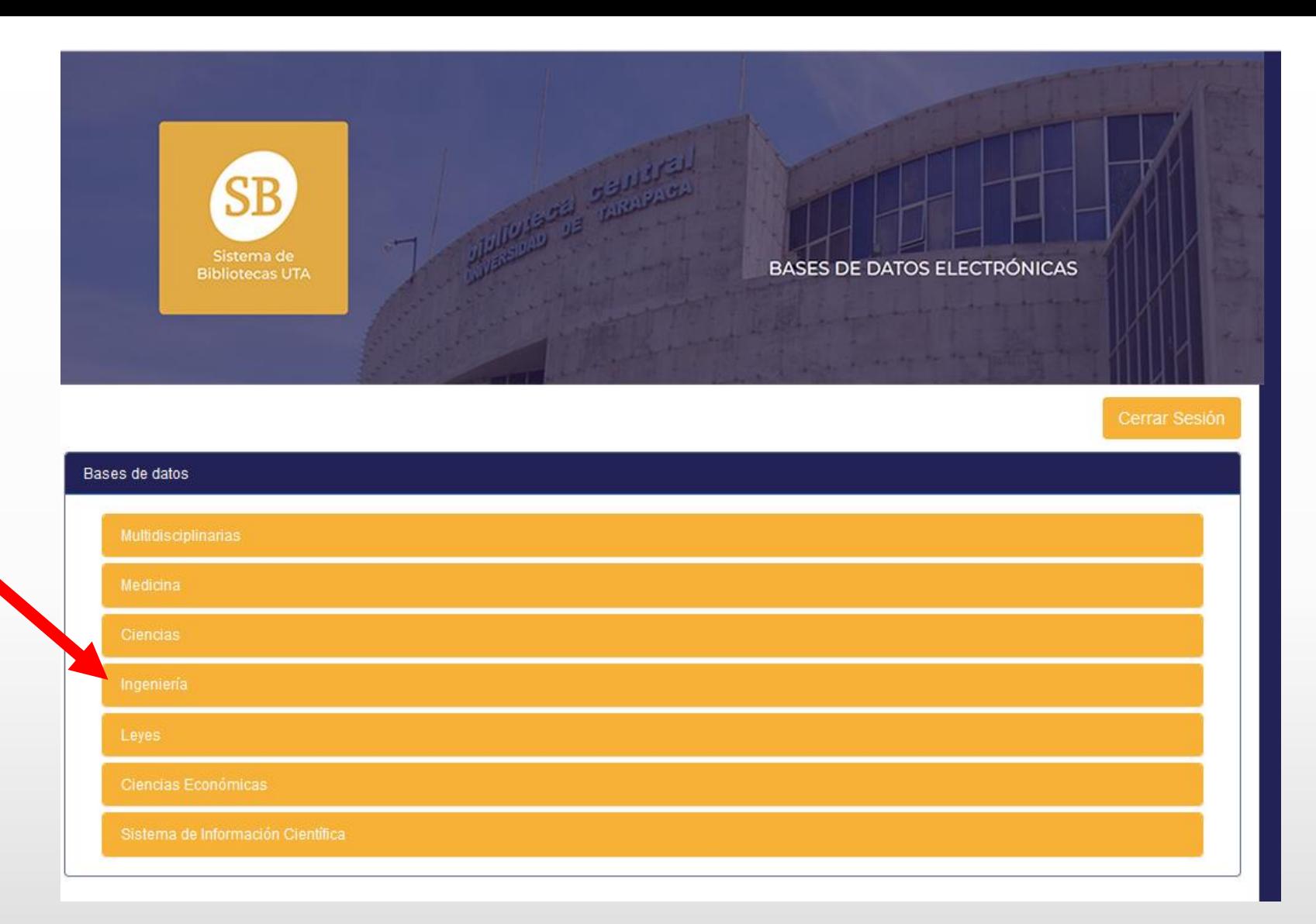

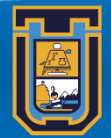

**UNIVERSIDAD DE TARAPACÁ<br>***Universidad del Estado* 

Entrar

**Access** Engineering Authoritative content. Immediate solutions.

### AccessEngineering

Access Engineering proporciona información en ingeniería, en un formato interactivo dinámico, que proporciona una poderosa plataforma de búsqueda con acceso integrado a miles de páginas de contenido, gráficas interactivas, imágenes, videos v mapas curriculares, de fuentes con tanto nombre como Mark's Standard Handbook for Medical Engineers and Perry's Handbook for Chemical Engineers. Aproximadamente son 700 libros electrónicos en texto completo.

## Knovel®

### **Knovel**

Knovel es una solución de soporte de decisiones de ingeniería que integra datos técnicos con herramientas analíticas interactivas y de búsqueda.

Contenido referencial de más de 150 editoras y asociaciones de prestigio (texto completo).

+ de 70 millones de data points (puntos discretos de información), asegurando acceso fácil y rápido a respuestas específicas.

Tablas, gráficos y ecuaciones interactivas.

Criterios de búsqueda y filtros sofisticados que interpretan el lenguaje de ingeniería. Búsqueda por propiedades y numérica.

Acceso continuo via mobile o Tablet (aplicativo).

Personalización de perfil. Creación de folders que pueden ser compartidos con otros usuarios.

Integración con Excel Add-in, Software Plug-ins y buscadores como EDS, Summon, Primo.

Entrar

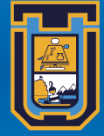

**UNIVERSIDAD DE TARAPACÁ** Universidad del Estado

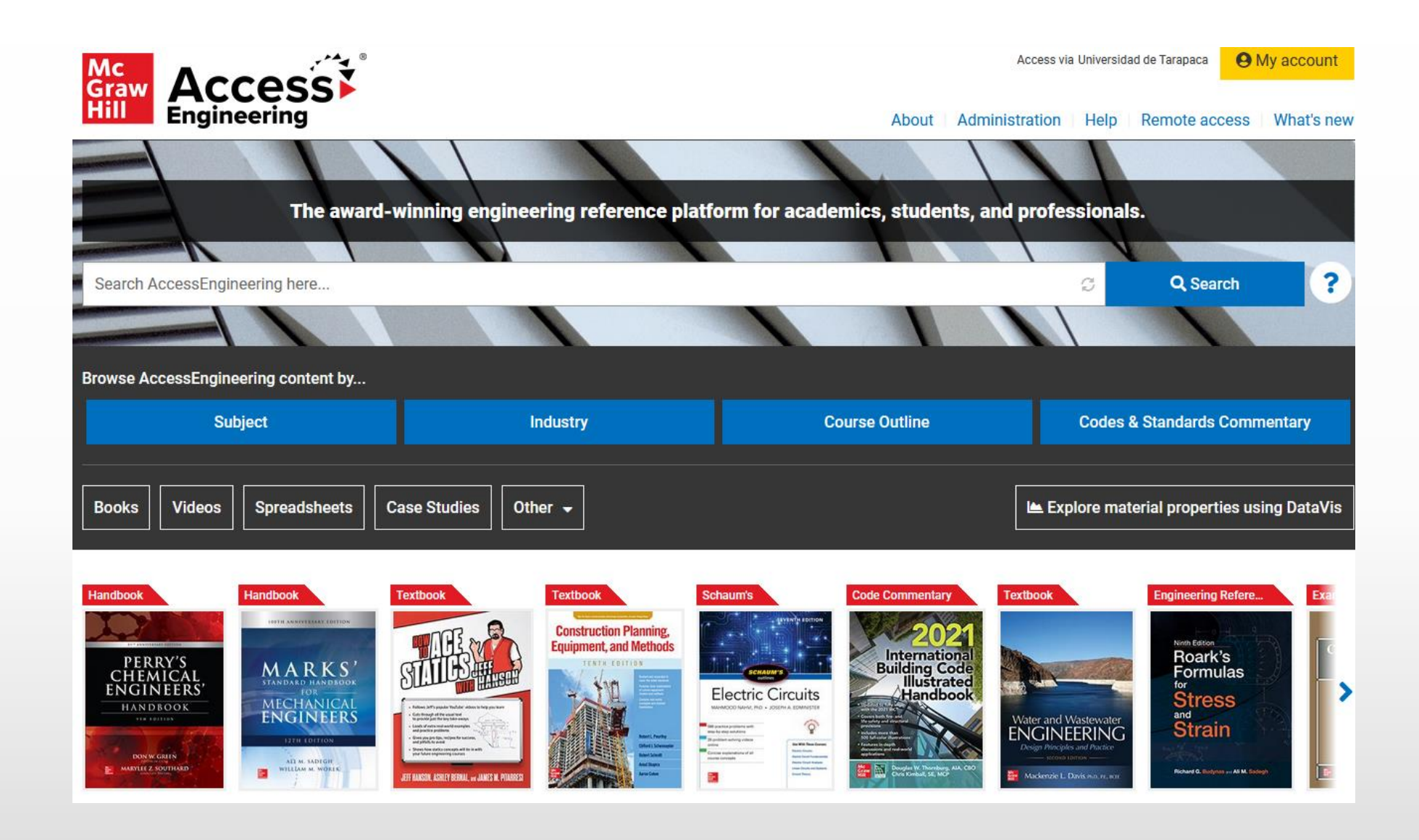

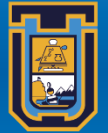

**UNIVERSIDAD DE TARAPACÁ Universidad del Estado** 

Para mayor información contar al Equipo de Alfabetización en información:

## **Encargado del Programa ALFIN**

Carlos Cortés Gómez [cfcortes@gestion.uta.cl](mailto:cfcortes@gestión.uta.cl)

**Capacitadores ALFIN** Yerko Cubillos Figueroa [ycubillos@gestion.uta.cl](mailto:ycubillos@uta.cl) Rodolfo Morales Jeldes [rmoralesj@gestion.uta.cl](mailto:rmoralesj@gestión.uta.cl)

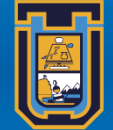

**UNIVERSIDAD DE TARAPACÁ** Universidad del Esta